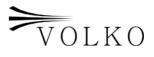

| Volko Ragiama Hear Manual |
|---------------------------|
| Volko Baglama User Manual |
|                           |
|                           |
|                           |
|                           |
| <b>&gt;</b> VOLKO         |
| ver.1.4<br>September 2009 |

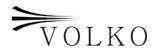

## 1. Installation

Please consider following steps to install.

- 1) Operate VolkoBaglama1.x.x.exe file.
- 2) After you read license contract carefully, approve and click on next (continue) button.
- 3) Installation program will find vstplugin folder automatically and show you. If installation program cannot find vstplugin folder in your computer, you should show the folder manually. After determination of vstplugin folder, click on install button.
- 4) When program completes all processes, then click on close button.

After the completion of aforesaid processes, Volko Bağlama will be installed on your computer.

## 2. Registration

Volko Bağlama should be registered on your system. When you buy Volko Baglama, you take your username and password. You must use your username and password on the registration screen when you run the product.

## 3. Usage

Volko baglama supports baglama instrument including coma sounds. Main window of program as following:

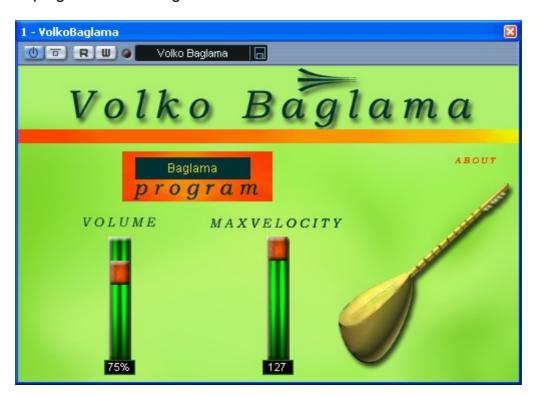

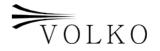

- a) Volume: This parameter adjusts the sound level of Volko Baglama instrument.
- b) MaxVelocity: This parameter is accepted the highest velocity in spite of midi velocity value of received message. For example, if velocity value of received message in midi velocity is 110, but you arranged this value as 90, it is operated in velocity value of 90.
- c) Program: Volko Baglama includes two baglama types. Baglama and Electronic Baglama. You can switch these sounds by selecting on program menu.
- d) About: There is information on firm and person worked on this program.

Furthermore, there is also midi usage information. Especially, to use coma sounds, following information is needed;

- a) In both sounds, the keyboard is divided into two main divisions.
  - i. Single sounds: Sounds come out between midi messages of G3 and E5 of midi keyboard.
  - ii. Stability Sounds: Sounds come out between midi messages of A1 and D3 of midi keyboard.
- b) Volko Baglama also supports the sounds come out from hardware. For this purpose, midi message of F1 is used.
- c) Usage of coma sounds is arranged due to coma sounds come out from baglama instrument. So, #3 (sharp three) and b2 (flat two) coma sounds are supported. The sounds of C1 (first octave C) and D1 (first octave D) are used to use these sounds when sounds are used one by one. For example, before pressing on sound of C#4 (fourth octave C sharp), C#3 (C sharp three) coma sound will come out if you press C#4 button while pressing C1 button. By same way, Db2 (D flat two) coma sound will come out if you press C#4 button while pressing D1 button.

**Note:** The octave may be different which depends on the system.

## 4. Notes

You can send message to info@volko.biz in case of any questions.